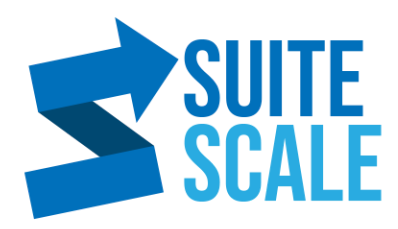

## **How To Show More Rows Per Page**

**16 July 2020 | Productivity | Lez Yeoh** 

This tutorial shows how to extend your page to display more lists/ entries in a table view.

Blog Post Link:

## **Steps:**

- 1. Login to **<https://system.netsuite.com/>**.
- 2. On the **Navigation bar**, click **Home** -> **Set Preferences**.
- 3. In the **General** tab, under **Optimizing NetSuite** -> **NUMBER OF ROWS IN LIST SEGMENTS** change the number of rows you want to show.

Limit: 500 rows.

4. Click **Save**.

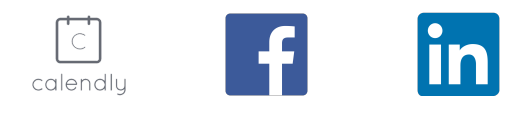